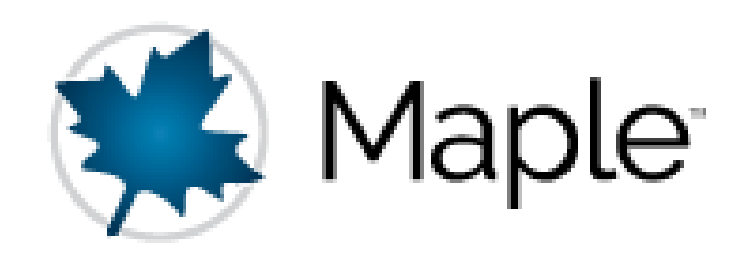

#### Περιβάλλον Εργασίας

Ά. Γιαννούλας

## Αλληλεπίδραση με το Maple

1. Command line mode (περιβάλλον γραπτών εντολών)

worksheet = φύλλο εργασίας

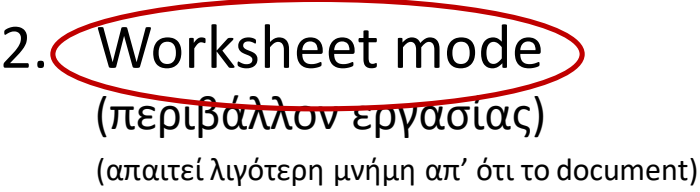

3. Document mode

(visually enhanced – δηλ. οπτικά ενισχυμένη)

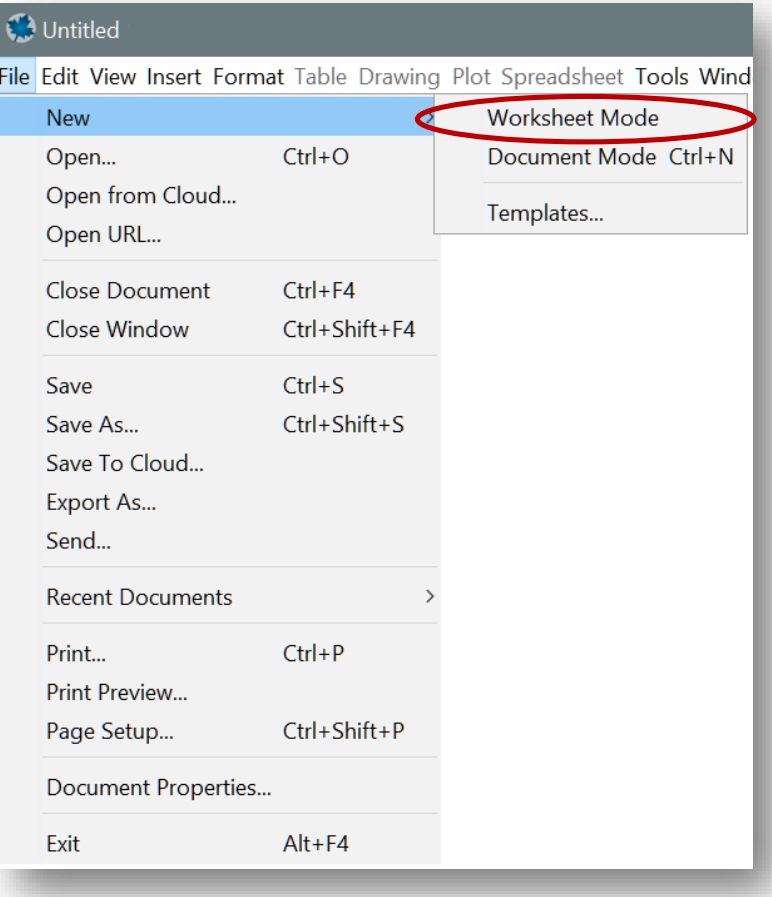

## Η διεπαφή

#### 1. Worksheet mode

Είναι η μορφή που θα εργαζόμαστε. Παρουσιάζεται πιο απλή αλλά είναι περισσότερο χρηστική εφόσον ο τρόπος εισαγωγής των εντολών είναι ίδιος με άλλων εφαρμογών

#### 2. Document mode

Παρότι έχει πιο συμβολική μορφή από την κλασική, μας αποτρέπει όμως να κατανοήσουμε τον τρόπο που οι εντολές λειτουργούν

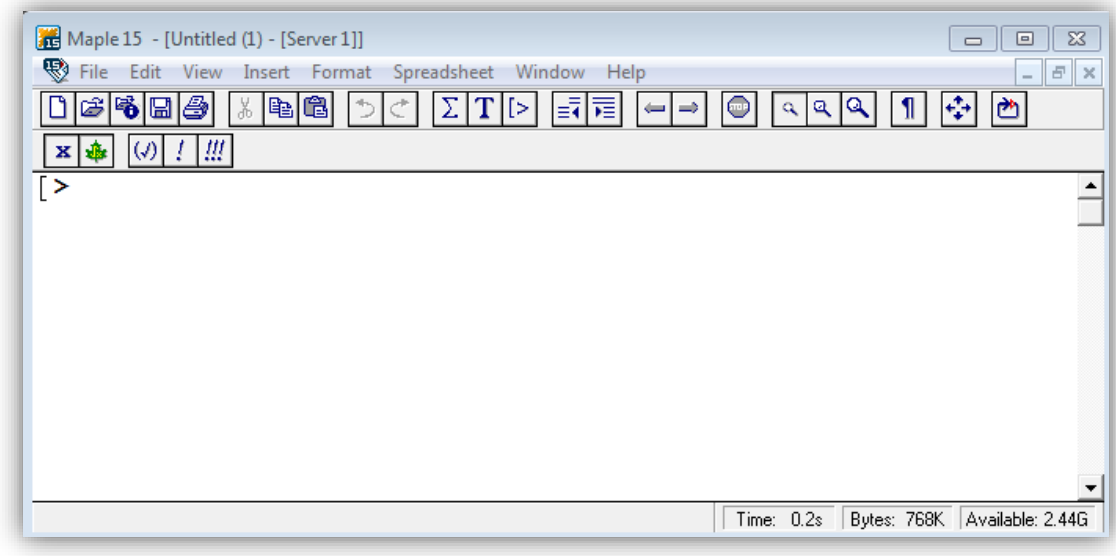

#### 端 Χωρίς Όνομα (2) - [Server 2] - Maple 15  $\Box$   $\Box$   $\mathbf{x}$ Αρχείο Επεξεργασί Προβολή Εισαγωγι Μορφή Πίνακας Σχεδίαση Διάγραμμι Λογιστικό Φύλ Εργαλεία Παράθυρο Βοήθεια  $X$  is  $B$ 白夕日台谷 -12 薩羅 ®∈। œ Μαθηματικά Κείμενο Σχέδιο Σχεδίαση Κίνηση Απόκρυψη Avannuέva  $B$   $\boxed{I}$  U E  $C<sub>2D</sub> Math$  $12$   $\blacktriangledown$ Times New Roman Nέφος Maple (Απενεργοποι... Ξ **- Μεταβλητές Αναγνώριση Χειρογράφου - Παράσταση** Movάδες (SI) Moνάδες (FPS) ▶ Κοινά Σύμβολα Πίνακας Mvήun: 0.74M Χρόνος: 0.21s Κατάσταση Μαθηματικών  $\bullet$  'ETOILIO

#### Worksheet mode

Επιλέξτε File > New > Worksheet mode

Στο παράθυρο που θα ανοίξει θα δείτε τον 'κέρσορα αναμονής εντολής':

- **Κάθε εντολή** στο Maple πρέπει να γράφεται μετά τον κέρσορα αναμονής εντολής
- Οι εντολές στο Classic Worksheet παρουσιάζονται σε κόκκινο χρώμα
- **Το τέλος μιας εντολής δηλώνεται ΠΑΝΤΑ** με ένα **ερωτηματικό** (**;**) **ή** μία **άνω-κάτω τελεία** (**:**)
	- Όταν βάλετε (**;**) και πατήσετε ⇔ $\exists \rightarrow \infty$  Maple θα σας δώσει την απάντηση/λύση στην εντολή σας
	- Όταν βάλετε (:) και πατήσετε ⇔ → το Maple θα προχωρήσει στην επόμενη γραμμή χωρίς να σας δώσει τη λύση (θα έχει όμως κάνει τον υπολογισμό και θα τον έχει κρατήσει στην μνήμη)

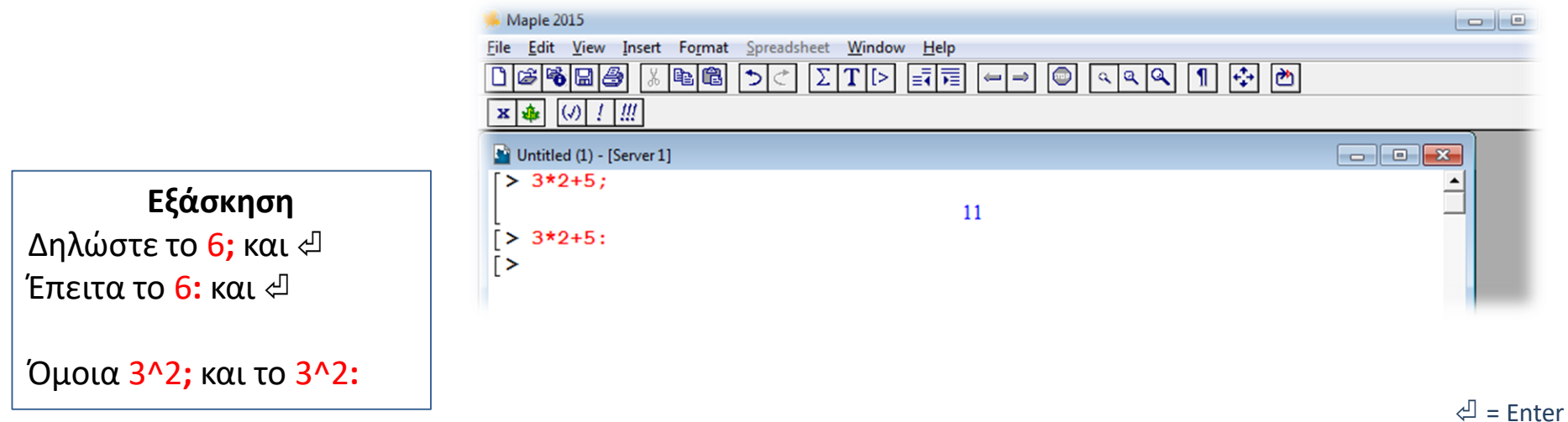

#### Worksheet vs Document mode

#### • Document mode

- Δεν υπάρχει κέρσορας αναμονής
- Οι εντολές δεν έχουν κόκκινο χρώμα
- Επιλέξτε από την παλέτα Calculus το αόριστο ολοκλήρωμα & όπου *f* γράψτε 3x και πατηστε  $\triangleleft$ (εγγραφή σε 2D)

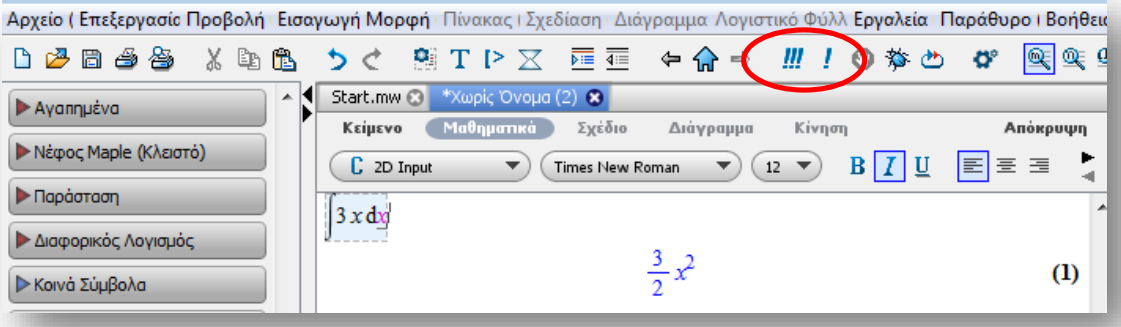

#### • Worksheet mode

– Γράψτε int(3\*x,x); και πατήστε *ਵ* (εγγραφή σε 1D)

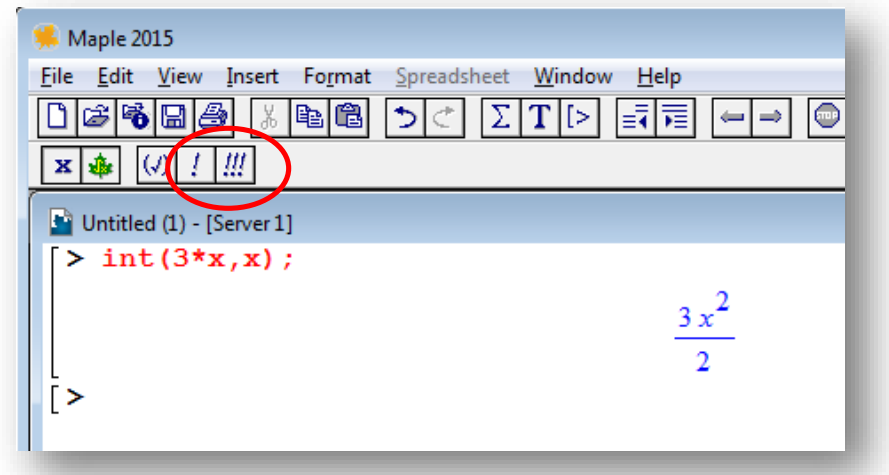

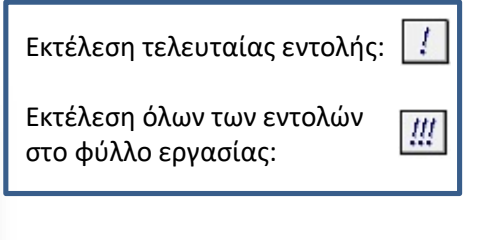

Για περισσότερες πληροφορίες επισκεφτείτε την ιστοσελίδα: [Document Mode vs Worksheet](https://www.maplesoft.com/support/help/maple/view.aspx?path=worksheet/help/documentsvsworksheets) Mode

## Κάθε φορά που τρέχετε το Maple:

- **1. Tools** > **Options** > καρτέλα **Display** > στο πεδίο **Input display:** επιλέξτε **Maple notation** > πατήστε **Apply Globally**
- **1. Tools** > **Options** > καρτέλα **Interface**> στο πεδίο **Default format for new worksheets:** επιλέξτε **Worksheet** > πατήστε **Apply Globally**

### Περιοχές των φύλλων εργασίας

#### (Regions)

- Στο διπλανό σχήμα βλέπουμε 4 περιοχές οι οποίες χωρίζονται μεταξύ τους από τον αριστερό βραχίονα ' [ '
- Η κάθε περιοχή περιέχει είτε κείμενο, είτε εντολές και υπολογισμούς, είτε όλα τα προηγούμενα

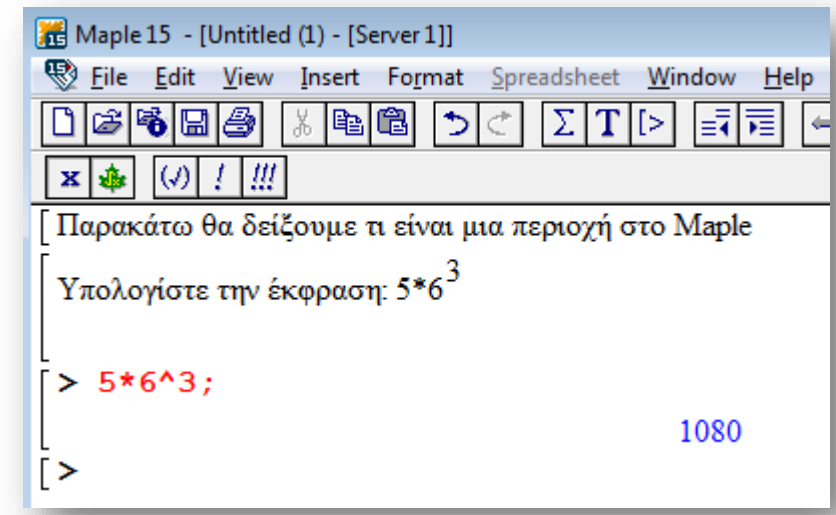

- Όταν δίνουμε εντολή προς υπολογισμό, έχουμε μία εισαγωγή (input), της οποίας το αποτέλεσμα λέγεται έξοδος (output) και εμφανίζεται στην ίδια περιοχή
- Οι είσοδοι και τα κείμενα μπορούν να επεξεργαστούν και μετά τους υπολογισμούς
- Οι **έξοδοι δεν επεξεργάζονται**, όμως ξανα υπολογίζονται αν αλλάξουν οι πράξεις και οι εντολές στην είσοδο

### Εντολές Κλασικού Φύλλου Εργασίας

(Statements)

#### • **Mενού**

- File (Αρχείο)
- Edit (Επεξεργασία)
- View (Προβολή)
- Insert (Εισαγωγή)
- Format (Μορφή)

#### • **Γραμμές εργαλείων**

- Tool Bar (Εργαλειοθήκη)
- Status Bar (Γραμμή κατάστασης)
- **Παλέτες** (από το μενού View)
	- Symbol (Σύμβολο)
	- Expression (Παράσταση)
	- Matrix (Πίνακας)
	- Vector (Διάνυσμα)

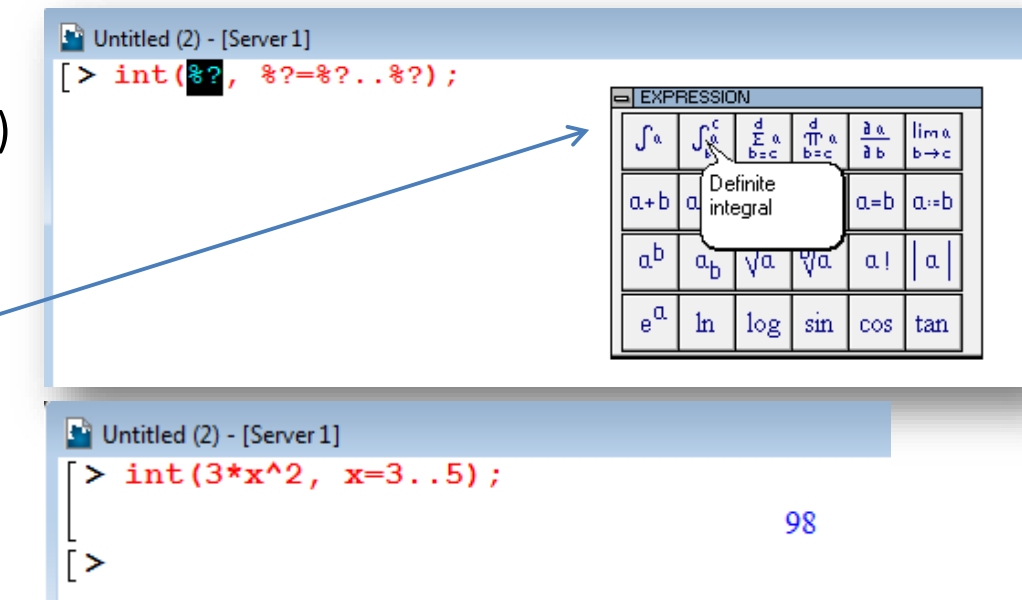

#### Η Εργαλειοθήκη

#### (Tool Box)

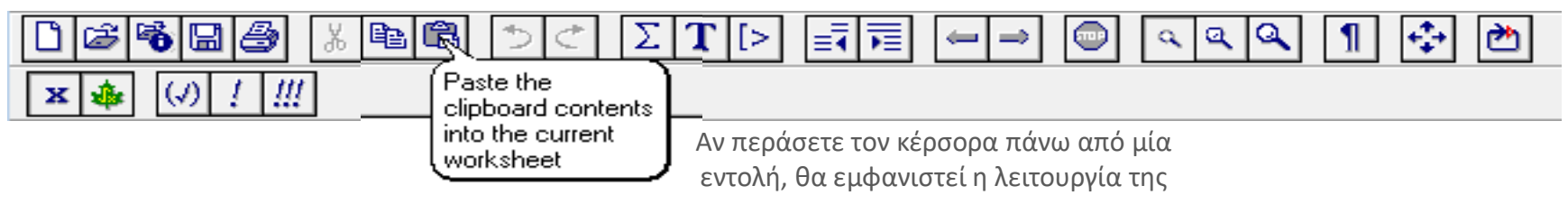

• Εισαγωγή εντολής ως κείμενο | Εισαγωγή κειμένου| Εισαγωγή εντολής υπολογισμού

• Διακοπή των υπολογισμών στο φύλλο εργασίας

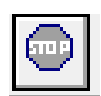

• Μηδενισμός μνήμης

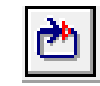

% = τελευταίος υπολογισμός στη μνήμη % % = προ-τελευταίος υπολογισμός στη μνήμη κ.ο.κ.

#### Ενότητες (Sections)

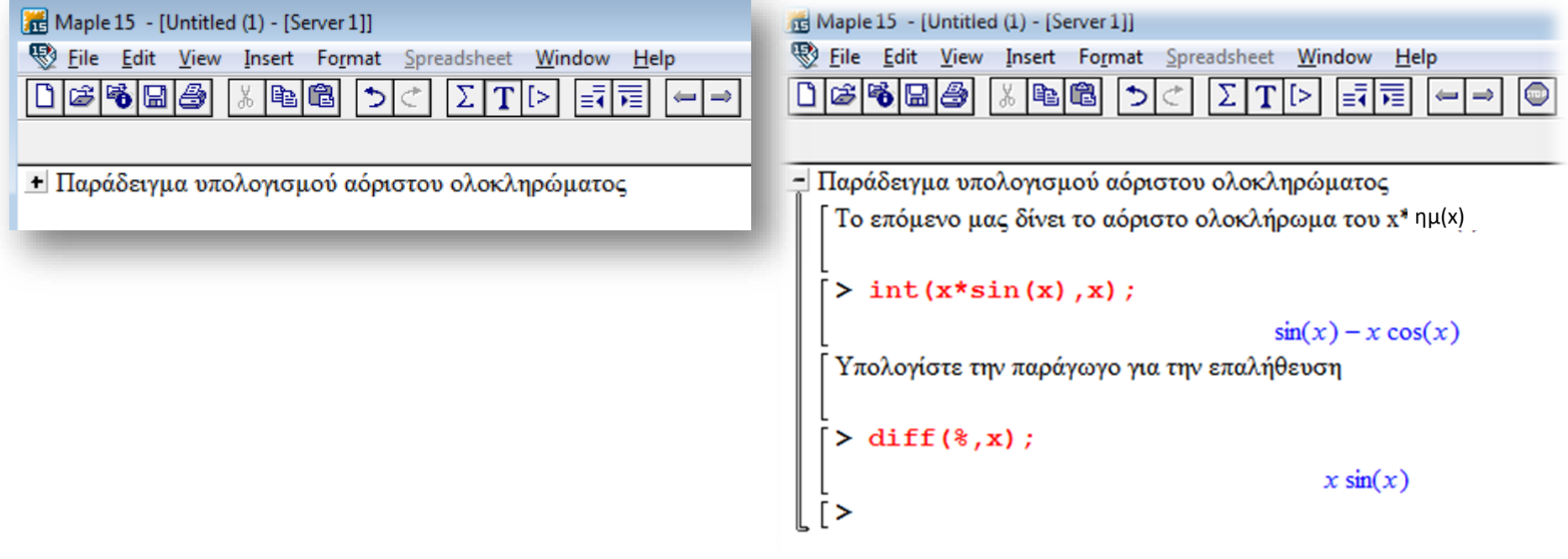

Αφαίρεση από την ενότητα | Δημιουργία ενότητας (μιας επιλεγμένης περιοχής )

**Άσκηση**: Σε ένα νέο φύλλο εργασίας:

1.Γράψτε το κείμενο: «*Το επόμενο μας δίνει το αόριστο ολοκλήρωμα του* xsin(x)*:»*

- 2.Υπολογίστε το ολοκλήρωμα int(x\*sin(x),x);
- 3.Γράψτε το κείμενο: «*Υπολογίστε την παράγωγο για την επαλήθευση*»

```
4.Υπολογίστε το diff(%,x);
```
5.Ενώστε το παράδειγμα (κείμενα & υπολογισμοί) σε 1 ενότητα με τίτλο «*Παράδειγμα υπολογισμού αόριστου ολοκληρώματος*»

### Τι σημαίνει όταν ..

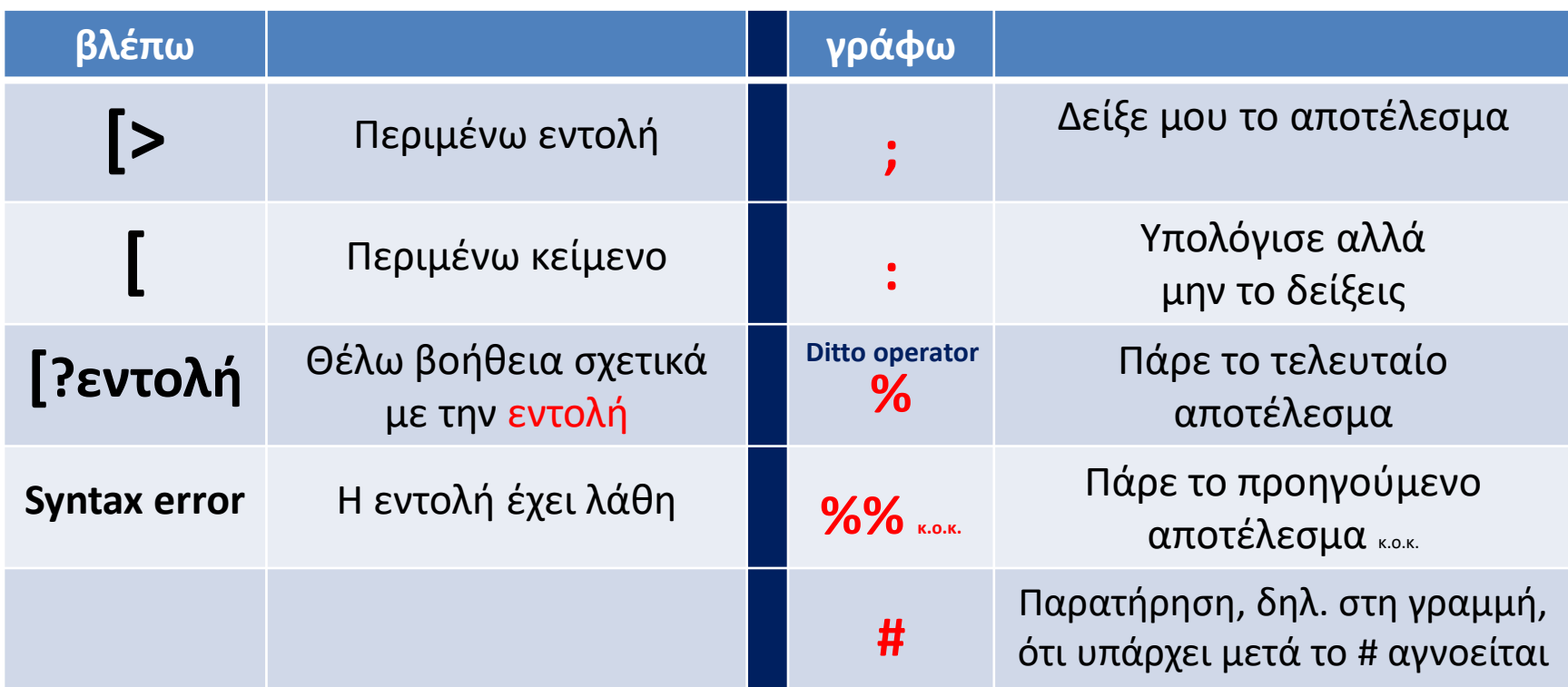

**Άσκηση:** Αναζητήστε βοήθεια σχετικά με τη χρήση της εντολής ditto (%)

## Βασικές πράξεις

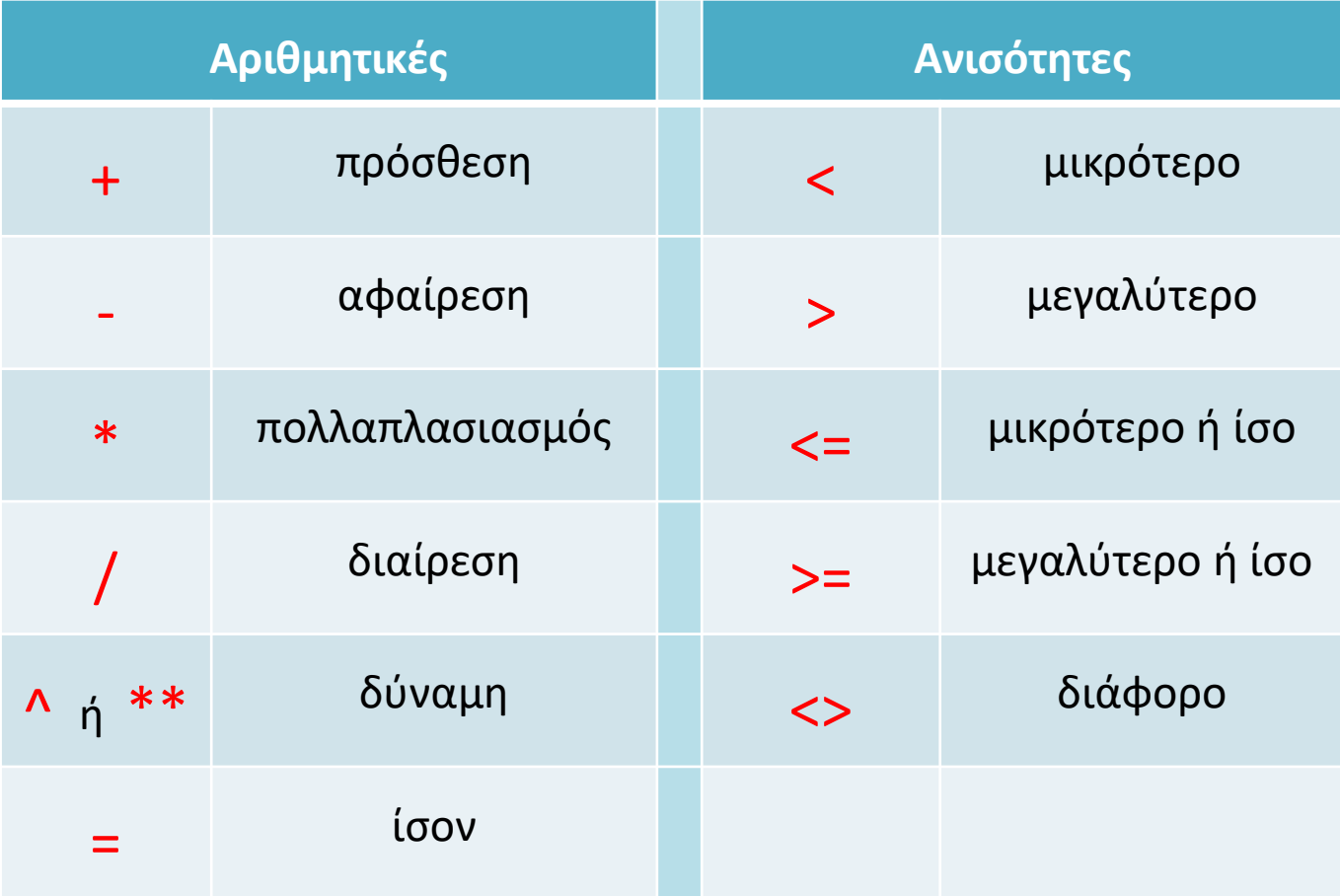

# Κεφαλαία / Πεζά & σταθερές

- Οι εντολές γράφονται με μικρά γράμματα  $\cdot$ π.χ. int(3\*x+x^2,x);
- Μόνο όταν θέλουμε να «**τυπώσει**» την εντολή ως μαθηματικό τύπο βάζουμε κεφαλαίο το **1 <sup>ο</sup>** γράμμα

 $\pi$ .x.[>  $Int(3*x+x^2,x) = int(3*x+x^2,x);$ 

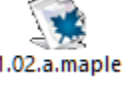

- Εξαίρεση αποτελούν τα σύμβολα
	- Pi (το π=3,14..)
	- Ι (η φανταστική μονάδα *i* στους μιγαδικούς αριθμούς)
- Οι παράμετροι τοποθετούνται πάντα σε παρενθέσεις & διαχωρίζονται μεταξύ τους με κόμμα (αν είναι περισσότερες της μίας)
	- της μορφής δηλαδή:

**[>** εντολή(1<sup>η</sup> παράμετρος, 2<sup>η</sup> παράμετρος, …);

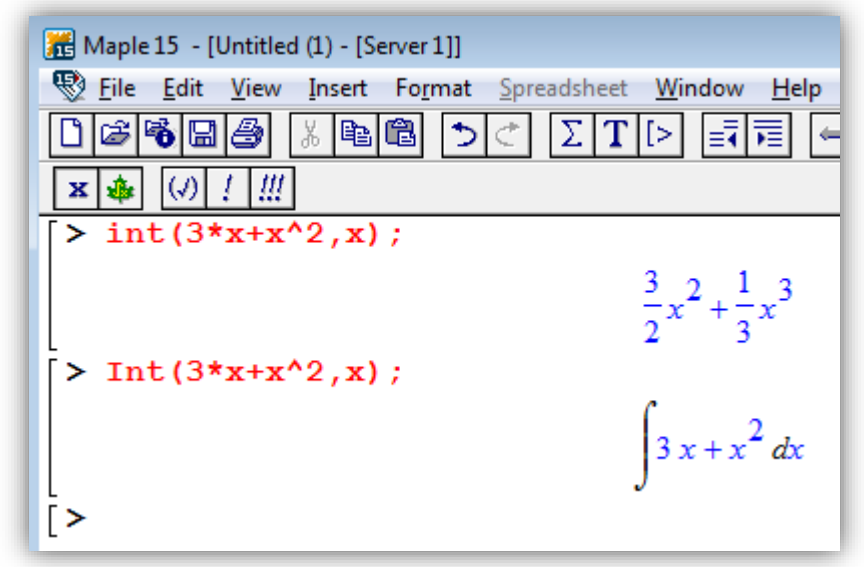

## Συντομεύσεις πληκτρολογίου

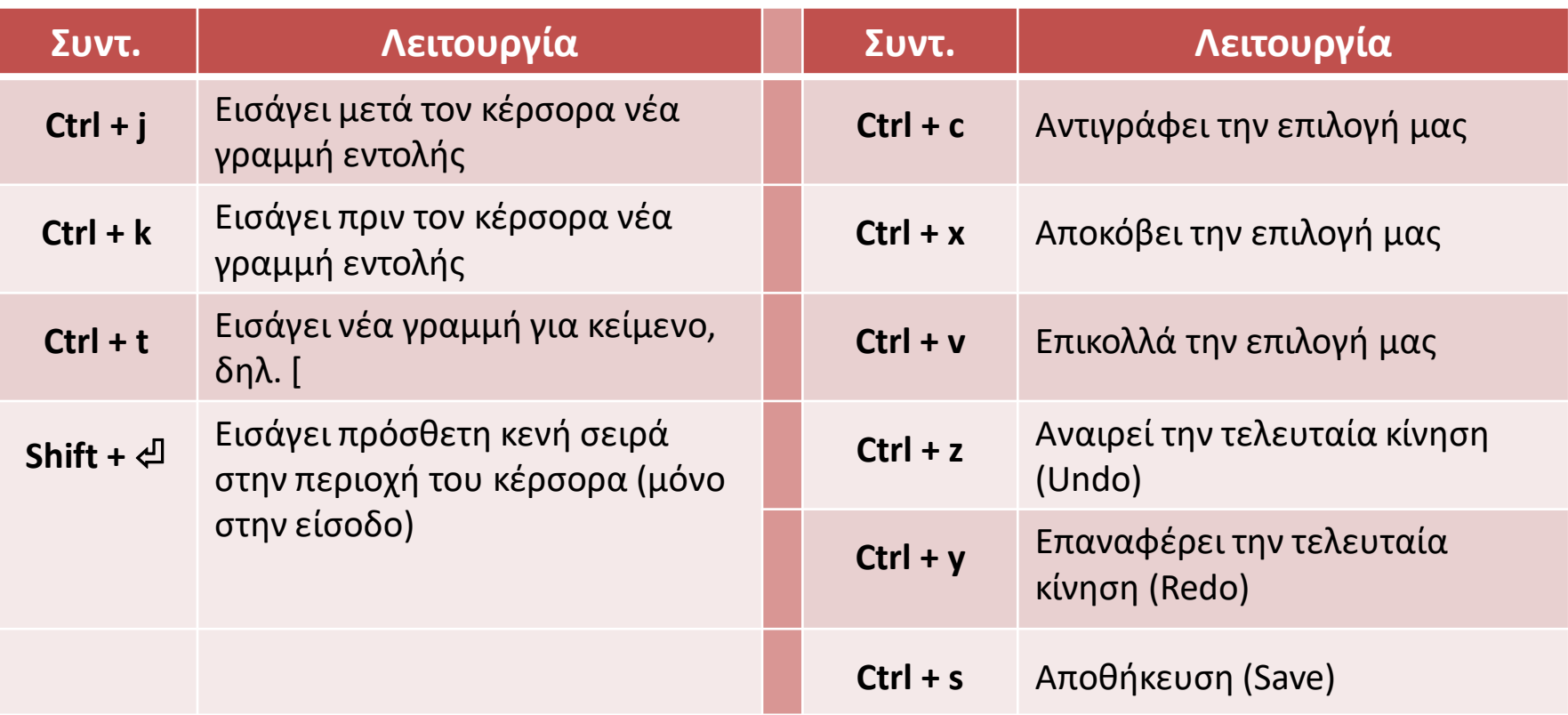

## Πριν συνεχίσουμε

• Αν δείτε ότι κατά την διάρκεια της εργασίας σας το Maple παγώνει (freeze) πατήστε την εντολή STOP

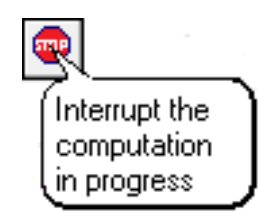

- Πάντα υπάρχει ο κίνδυνος να χάσουμε την εργασία μας λόγω κάποιας δυσλειτουργίας (της εφαρμογής ή του Η/Υ):
	- να αποθηκεύετε σε τακτά χρονικά διαστήματα την εργασία σας

The End &

 $\lambda_{\rm T}$